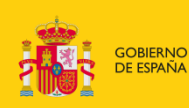

MINISTERIO<br>DE CIENCIA, INNOVACIÓN<br>Y UNIVERSIDADES

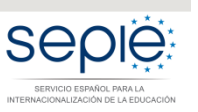

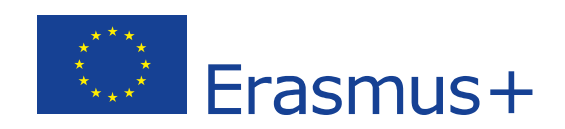

## **PREGUNTAS FRECUENTES**

# **APOYO LINGÜÍSTICO EN LÍNEA FORMACIÓN PROFESIONAL KA102 KA116**

**CONVOCATORIA 2018**

## **ÍNDICE**

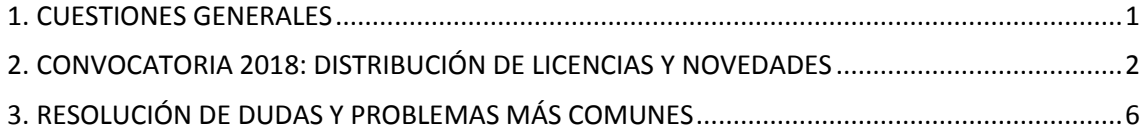

Versión: 02/04/2019

### <span id="page-2-0"></span>**1. CUESTIONES GENERALES**

#### **1.1. ¿Qué es el Apoyo Lingüístico en Línea (Online Linguistic Support - OLS)?**

**Es una herramienta creada por la Comisión Europea para ofrecer apoyo lingüístico a los participantes en ciertas actividades de movilidad del programa Erasmus+ entre países del programa1**. La plataforma proporciona apoyo lingüístico en dos aspectos: uno obligatorio, mediante una **evaluación de competencias lingüísticas al inicio y al final de la movilidad**, y uno no obligatorio, mediante el acceso a **cursos en línea** que pueden llevarse a cabo antes o durante la movilidad (niveles A1 a C1 del Marco Común Europeo de Referencia de lenguas).

Las Agencias nacionales del programa Erasmus+ adjudican licencias de acceso a la plataforma a las instituciones beneficiarias de proyectos de movilidad, las cuales las distribuyen entre los participantes para que realicen la evaluación obligatoria, y en el caso en que así lo deseen, se beneficien del curso correspondiente, según los resultados obtenidos en la evaluación inicial.

La plataforma OLS depende de la Comisión Europea, pero está gestionada por un proveedor externo. Los idiomas disponibles actualmente en la plataforma son doce: alemán, checo, danés, español, francés, griego, inglés, italiano, neerlandés, polaco, portugués y sueco.

OLS no es una plataforma de cursos en línea de idiomas que esté abierta al público general. Su acceso está restringido a ciertos usuarios que gestionan el programa Erasmus+ o que participan en algunas de sus acciones de movilidad.

#### **1.2. ¿Dónde se encuentra la plataforma OLS?**

La plataforma OLS se encuentra en la siguiente dirección: http://erasmusplusols.eu/.

#### **1.3. ¿Dónde se encuentra información sobre la plataforma OLS?**

La Comisión Europea, de la que depende la plataforma, proporciona información general sobre OLS en su página web. La versión en español se encuentra en el siguiente enlace: http://ec.europa.eu/programmes/erasmus-plus/tools/online-linguistic-support\_es.htm

La información sobre OLS del SEPIE (Servicio Español para la Internacionalización de la Educación) como Agencia Nacional en España del Programa Erasmus+ en el ámbito de la Educación y la Formación para Formación Profesional se encuentra disponible en este enlace: [http://www.sepie.es/formacion](http://www.sepie.es/formacion-profesional/ols.html)[profesional/ols.html](http://www.sepie.es/formacion-profesional/ols.html)

Además, la propia plataforma ofrece información general en su página de inicio (http://erasmusplusols.eu/) y documentación específica para cada tipo de usuario una vez que se accede a ella. Por defecto, la documentación técnica (guías e instrucciones de uso para beneficiarios y participantes) se edita primero en inglés.

#### **1.4. ¿Qué tipos de usuarios utilizan la plataforma OLS?**

En las acciones de movilidad en Formación Profesional hay dos tipos de usuarios: los beneficiarios (instituciones, consorcios), que acceden a la plataforma para gestionar las licencias que les han sido adjudicadas por la Agencia Nacional; y los participantes (estudiantes), que acceden a la plataforma para realizar la evaluación inicial y final de sus competencias lingüísticas y, si así lo acordaran, para seguir un curso en línea.

Por el momento no se contempla el uso de la plataforma para movilidades de personal. La utilización de la plataforma es gratuita para beneficiarios y participantes.

Como novedad de 2018, se ofrecen licencias de prueba a los coordinadores de las instituciones para facilitar el conocimiento de la herramienta y poder así ser más preciso en el apoyo a los participantes que requieran de ayuda o se encuentren con algún problema técnico (incompatibilidad con navegadores, mal funcionamiento de las pruebas o bugs).

#### **1.5. ¿Con quién es necesario comunicarse en caso de problemas o preguntas sobre la plataforma OLS?**

Si los problemas **son de tipo técnico** todos los usuarios han de contactar con la Asistencia técnica proporcionada por el Proveedor del servicio, disponible en la propia plataforma ("Contáctanos" en la página de acceso o "Señalar un problema" una vez se haya accedido).

Algunos de estos problemas (botones no activos, ralentización de uso, etc.) pueden tener un carácter puntual, por lo que se aconseja cerrar la plataforma momentáneamente y volver a abrirla antes de contactar con dicha Asistencia. Si ésta detecta que el problema no es técnico o que no puede ser resuelto por ellos, indicará a quién dirigirse.

Los beneficiarios de Formación Profesional (acción KA102/KA116) que tengan **dudas o preguntas de carácter no técnico** han de ponerse en contacto con la Agencia Nacional enviando un correo a la dirección siguiente: movilidad.fp@sepie.es (deben indicar referencia del proyecto y motivo del mensaje en el asunto del email). Este buzón deberá ser utilizado exclusivamente por los beneficiarios. Los participantes que tengan dudas o preguntas no técnicas sobre la utilización de la plataforma deberán informar de ello a su institución, la cual, si lo estima oportuno, reenviará la cuestión a la Agencia Nacional.

### <span id="page-3-0"></span>**2. CONVOCATORIA 2018: DISTRIBUCIÓN DE LICENCIAS Y NOVEDADES**

#### **2.1. ¿Cómo se realizará la distribución de licencias OLS entre las instituciones/los consorcios de Formación Profesional?**

En la Convocatoria 2018 la plataforma está disponible desde el inicio del periodo de elegibilidad de las actividades (1 de junio de 2018).

Una vez que el proyecto ha sido aceptado se validan las licencias OLS aprobadas en la solicitud y se incorporan a la cuenta de la persona de contacto OLS.

Junto con estas licencias también se incorpora una licencia de prueba [BENHE] que deberá activar la persona de contacto OLS para poder acceder a la herramienta y así poder aconsejar y ayudar al alumnado con mayor facilidad.

La Comisión Europea se ha basado en los datos de movilidad de convocatorias ya finalizadas para asignar licencias a las Agencias Nacionales. Además, puede añadir hasta un 20% para que las Agencias puedan hacer frente a posibles eventualidades.

La Unidad de Formación Profesional ha asignado las licencias de evaluación (obligatoria) y las licencias de cursos (no obligatorios) según el presupuesto concedido a los proyectos subvencionados. Los beneficiarios pueden consultar su presupuesto en su convenio de subvención.

Las instituciones que prevean realizar más movilidades de las subvencionadas con fondos europeos (movilidades con beca cero) deberán solicitar licencias adicionales a la Agencia Nacional utilizando el formulario disponible e[n http://www.sepie.es/formacion-profesional/ols.html](http://www.sepie.es/formacion-profesional/ols.html)

#### **2.2. ¿Cuándo estarán disponibles las licencias en el módulo de gestión de los beneficiarios?**

Las licencias estarán disponibles cuando el convenio de subvención entre la Agencia Nacional y la institución beneficiaria haya sido firmado por ambas partes.

#### **2.3. ¿Cómo accederán los beneficiarios a su módulo de gestión de licencias en la plataforma OLS?**

Para que los beneficiarios puedan acceder a la plataforma OLS, la Agencia Nacional habrá tenido que validar primero sus proyectos, y a continuación, distribuir las licencias adjudicadas a cada uno. Si un beneficiario accede a la plataforma antes de que se hayan distribuido las licencias en su proyecto, no aparecerá ninguna, por lo que deberá esperar a que se le comunique que ya están disponibles.

La información volcada en la plataforma para validar el proyecto, incluye el número de subvención, el PIC de la organización y los datos de la persona de contacto, según se hayan indicado en la solicitud de fondos: nombre, teléfono y correo electrónico.

*Atención: el correo electrónico servirá como usuario o "login" inicial de acceso. En la versión actual de la plataforma, este correo no puede ser eliminado, por lo que aconsejamos que sea genérico y/o institucional (del tipo: cargo@institución.es) y no personal (ver más adelante, en Resolución de dudas y problemas más comunes).* 

Una vez validados los proyectos, la persona de contacto recibirá en su dirección de correo electrónico un mensaje automático enviado desde la propia plataforma con las credenciales de acceso. En dicho mensaje se indicará cuál es el usuario/login (que será el correo electrónico de la persona de contacto), una clave o contraseña generada automáticamente y el enlace de acceso directo para conectarse a la plataforma (también se puede acceder a través del enlace: http://erasmusplusols.eu/es/login-box/). Igualmente recibirá un mensaje automático cuando las licencias estén disponibles.

El acceso a la plataforma OLS no requiere autenticación del usuario a través de ECAS.

*Atención: en la versión actual de la plataforma, la Agencia Nacional no gestiona el acceso de los beneficiarios, por lo que no puede modificar o cambiar los usuarios, ni reenviar o generar claves (ver el apartado correspondiente en Resolución de dudas y problemas más comunes).* 

La interfaz del sistema de gestión de licencias al que acceden los beneficiarios solo está disponible en inglés.

En las versiones actuales no existe conexión entre la plataforma OLS y Mobility Tool+, la herramienta de gestión de movilidades del Programa Erasmus+.

#### **2.4. ¿Qué participantes deberán acceder a la plataforma OLS?**

Deberán acceder a la plataforma OLS todos los participantes elegibles para ello. Se entiende que están en esta situación aquéllos seleccionados para realizar una movilidad Erasmus+, con o sin financiación europea, cuya principal lengua de movilidad (el idioma que vayan a utilizar mayoritariamente en sus actividades de movilidad) sea una de las lenguas disponibles en la plataforma, exceptuando los considerados hablantes nativos en esa lengua.

Todos los participantes elegibles deberán acceder a la plataforma para realizar la evaluación obligatoria de competencias lingüísticas al inicio y al final de la movilidad (cláusula 6.1 del convenio de subvención del participante). Si un participante no realizara la evaluación inicial en el plazo estipulado por su institución, no podrá comenzar su movilidad. Si no realizara la evaluación final, su institución/consorcio podrá no transferirle el pago de la ayuda pendiente (cláusula 6.3 del convenio). Los participantes deberán informar inmediatamente a sus instituciones de cualquier problema que les impida realizar la evaluación. Si el nivel obtenido por el participante en la evaluación inicial es inferior al establecido por la empresa de acogida, la institución beneficiaria y el participante podrán acordar el acceso de éste a la plataforma para llevar a cabo un curso en línea (cláusula 6.2 del convenio de subvención).

#### **2.5. ¿Cómo y cuándo podrán acceder los participantes a la plataforma OLS?**

Los participantes podrán acceder a la plataforma cuando los beneficiarios les den acceso a la misma. Éstos podrán darles acceso, cuando la Agencia Nacional haya validado los proyectos y haya distribuido las licencias correspondientes en la plataforma.

Sin embargo, puesto que el uso de las licencias es contractual para el participante, y que el número de licencias disponibles por institución es limitado, es importante que los beneficiarios decidan cuidadosamente el momento en que den acceso a los participantes. La Comisión considera que el acceso de los participantes a la plataforma OLS debería tener lugar después de la selección (final), cuando se conozcan al menos el país de acogida y la lengua principal de movilidad, pero antes de la firma del Acuerdo de Aprendizaje o del Convenio de subvención, acordando con la antelación que sea posible el nivel que los participantes alcancen o que habrán de adquirir cuando inicien la movilidad. Además, se aconseja que el tiempo que transcurra entre el momento de acceso a la plataforma y la fecha de inicio de las movilidades no sea demasiado amplio.

De esta manera se pretende conseguir un equilibrio entre la posibilidad de que los participantes se beneficien al máximo de la plataforma antes del inicio de su movilidad y la necesidad de minimizar el número de licencias perdidas porque el participante no realice finalmente la movilidad.

#### **2.6. ¿Qué documentación contractual se refiere a la plataforma OLS?**

En el convenio de subvención entre la Agencia Nacional y las instituciones se hace referencia explícita a la plataforma OLS en el Anexo III de Reglas financieras y contractuales, el Anexo IV de Tarifas aplicables para contribuciones por unidad, y en el Anexo VI de Contrato de Estudiantes de Formación y/o prácticas. En éste último, la cláusula 6 recoge lo siguiente:

6.1 especifica la obligación de realizar la evaluación inicial y final por parte de cada participante elegible;

6.2 se incluirá si se acuerda que el participante acceda al curso en línea;

6.3 se incluirá si la institución condiciona el pago final de la ayuda a la realización de la evaluación final.

#### **2.7. ¿Habrá actualizaciones en la plataforma OLS durante la Convocatoria 2018?**

Se seguirán realizando actualizaciones que faciliten la gestión de las licencias por parte de los beneficiarios y el uso de la plataforma para los participantes. Se comunicarán oportunamente.

#### **2.8. ¿Cuáles son los pasos más importantes del proceso de distribución de licencias?**

De manera resumida, los pasos seguidos en el proceso de distribución de licencias son los siguientes:

1. Publicación de la resolución de adjudicación inicial de subvenciones por parte de la Agencia Nacional y firma del convenio de subvención entre la Agencia y el beneficiario.

2. Validación de datos del proyecto en la plataforma OLS por parte de la AN, incluyendo el correo electrónico de la persona de contacto del beneficiario, indicado en la solicitud.

3. Envío automático de credenciales (usuario y contraseña) desde la plataforma al correo de la persona del contacto.

4. Distribución de licencias en la plataforma por parte de la Agencia Nacional.

5. Aviso automático enviado desde la plataforma al correo de la persona de contacto informando de que las licencias ya están cargadas y listas para ser distribuidas entre los participantes.

6. Selección final de los participantes que participarán en la movilidad por parte de los beneficiarios, entre los que se encontrarán aquellos que serán elegibles para utilizar la plataforma.

7. Filtrado de participantes elegibles para realizar la evaluación de competencias lingüísticas por parte de los beneficiarios: participantes que vayan a utilizar como lengua principal en sus actividades de movilidad una de las lenguas disponibles en la plataforma, que no sean considerados como hablantes nativos de dicha lengua. El beneficiario podrá dar acceso a los participantes en la plataforma gradualmente o de una vez.

8. Distribución de la licencia de evaluación en el sistema de gestión de licencias del beneficiario. En la pestaña "Licence Allocation To Participants - Assessment" el beneficiario indicará los correos de los participantes, el idioma del test y el plazo para que se realice, teniendo en cuenta que esta primera evaluación habrá de realizarse antes del inicio de la movilidad de los participantes. Al pulsar en el botón de invitación, la plataforma generará un mensaje automático que llegará al correo de los participantes con las credenciales de acceso a la plataforma.

9. Acceso a la plataforma de los participantes para cumplimentar su perfil y realizar la primera prueba de nivel.

10. Comunicación de los resultados al participante por parte de la plataforma a través de un mensaje automático. El beneficiario también dispondrá de esa información en el sistema de gestión de licencias (en la pestaña "Licence Usage per Mobilility Participant" y en "Licence Allocation To Participant - Course"). Con este dato se podrá completar el apartado de nivel de competencia lingüística del participante del Acuerdo de Aprendizaje, según lo acordado con la institución o empresa de acogida.

11. Posible distribución de licencias de cursos en línea en el módulo de gestión de licencias del beneficiario en función del resultado de las evaluaciones iniciales. En la pestaña "Licence Allocation To Participant - Course" se pulsará el botón "Allocate" para todo el grupo o solo para ciertos participantes. La plataforma generará un mensaje automático que llegará al correo de los participantes invitándoles a que accedan al curso.

12. Habiendo realizado estos pasos, se podrá consignar toda la información sobre OLS en la cláusula 6 del convenio de subvención del participante, que deberá estar cumplimentado en su totalidad antes de que el participante comience su periodo de movilidad.

13. El participante accederá a la plataforma para realizar el curso.

14. Mensaje automático de la plataforma enviado quince días antes de la fecha de finalización de la movilidad del participante para que este realice la segunda evaluación de competencia lingüística.

15. Comunicación de los resultados al participante por parte de la plataforma a través de un mensaje automático. El beneficiario también dispondrá de esa información en el módulo de gestión de licencias (en la pestaña "Licence Usage per Mobilility Participant").

### <span id="page-7-0"></span>**3. RESOLUCIÓN DE DUDAS Y PROBLEMAS MÁS COMUNES**

#### **3.1. ¿Qué sucede si la institución/el consorcio no encuentra las claves para acceder a la plataforma?**

La clave para acceder al módulo del beneficiario se envía automáticamente desde la plataforma una vez que la Agencia Nacional valida los correos electrónicos de la persona de contacto de la institución beneficiaria. En ocasiones, la notificación puede ser desviada a la bandeja de correo no deseado (spam), desde donde se puede recuperar.

Si no se hubiera realizado la reconfiguración del correo antes del envío de la notificación automática de la plataforma o, en cualquier caso, si dicha notificación no se recibe después de realizar la reconfiguración del correo, la persona de contacto ha de solicitar una nueva contraseña en la plataforma (en el enlace [http://erasmusplusols.eu/es/forgot-password/\)](http://erasmusplusols.eu/es/forgot-password/).

Una vez se haya accedido a la plataforma con ese correo, se podrá modificar el perfil del usuario si fuera necesario y añadir nuevos usuarios. En caso de que, después de todos estos pasos, se siga sin recibir las claves, los beneficiarios habrán de contactar con la Agencia Nacional, que comunicará el problema a los servicios técnicos de la Comisión.

Dentro de una convocatoria determinada, las claves enviadas a los beneficiarios no caducan.

#### **3.2. Si una institución participa por vía directa y a través de consorcio, ¿cómo se distribuyen las licencias a los participantes de esa institución?**

Tanto instituciones como consorcios recibirán licencias de acuerdo con las movilidades de participantes establecidas en el convenio de subvención firmado con la Agencia Nacional.

Las instituciones deberán distribuir licencias exclusivamente a los participantes cuyas movilidades hayan sido establecidas en el convenio de subvención firmado con la Agencia Nacional (incluidos los participantes con beca cero).

Los participantes que realicen movilidades a través de un consorcio recibirán las licencias a través del coordinador del consorcio, no a través de su institución.

#### **3.3. ¿Qué sucede si los participantes no encuentran las claves para acceder al sistema y realizar su prueba de nivel? ¿Qué plazo tienen? ¿Cómo acceden al curso y a la evaluación final?**

Las claves para que los participantes accedan a la plataforma para su prueba inicial se envían automáticamente desde la plataforma una vez que la institución beneficiaria valida los correos electrónicos de los participantes.

Pueden existir los mismos problemas de recepción que para los beneficiarios, con lo cual se aconseja a los beneficiarios que indiquen a sus participantes que sigan los pasos explicados en la pregunta anterior: revisión de la configuración de correo y del buzón de spam.

Si no se hubiera realizado la reconfiguración del correo antes del envío de la notificación automática de la plataforma o, en cualquier caso, si dicha notificación no se recibe después de realizar la reconfiguración, el participante ha de solicitar una nueva contraseña en la plataforma (en el enlace [http://erasmusplusols.eu/es/forgot-password/\)](http://erasmusplusols.eu/es/forgot-password/).

Las claves de los participantes para acceder inicialmente a la plataforma caducan en el plazo estipulado por el beneficiario en la pestaña "Licence Allocation To Participants - Assessment" de su sistema de gestión de licencias.

La plataforma envía automáticamente recordatorios para que se produzca el acceso en el plazo establecido.

Los participantes no pueden acceder al curso antes de realizar la evaluación inicial. Una vez conocido el resultado, el beneficiario podrá concederle una licencia de curso pulsando en el botón "Allocate" de la pestaña "Licence Allocation to Participants - Course".

Los participantes disponen entonces de un mes para acceder al curso. La plataforma enviará automáticamente recordatorios para que se realice el acceso en plazo.

Quince días antes de la fecha final del periodo de movilidad previsto la plataforma enviará automáticamente una invitación al participante para que realice la segunda evaluación de sus competencias lingüísticas. Esta evaluación ha de completarse en el plazo de un mes.

**3.4. ¿Qué sucede si la institución desea modificar el correo de acceso inicial, editar algún dato del perfil de usuario y/o añadir nuevos usuarios?** 

Como se ha explicado, el acceso a la plataforma por parte de los beneficiarios se realiza a través de un usuario inicial cuyo "login" es el correo electrónico de la persona de contacto especificado en la solicitud de subvención de la convocatoria y una contraseña generada automáticamente por la plataforma.

Ese correo electrónico se utiliza para el envío de comunicaciones desde la Agencia Nacional y desde la propia plataforma. En la versión actual, el "login" inicial no es modificable ni se puede eliminar de la plataforma.

Sin embargo, una vez realizado el acceso inicial, se puede dejar de utilizar (por ejemplo, si el beneficiario cambia de persona de contacto) si se añaden otros usuarios.

En el perfil de usuario (botón que aparece en la parte superior derecha de la pantalla) se puede: - crear usuarios adicionales pulsando en "Add New Alias"; - añadir otro correo electrónico para recibir notificaciones, pulsando en "Add New Notification Email"; - y modificar la contraseña de acceso. Ciertos datos del perfil no son editables, como el PIC, el nombre de la institución o el país.

#### **3.5. ¿Qué sucede si la institución/el consorcio comete un error al distribuir las licencias en la plataforma y/o quiere modificar algún dato de los participantes, una vez enviadas las invitaciones de acceso?**

Actualmente, los beneficiarios necesitan introducir tres datos con respecto a los participantes: su correo electrónico, el idioma en que han de realizar la evaluación de sus competencias lingüísticas y el plazo que se les da para realizar la primera evaluación. Solo se pueden realizar modificaciones si el participante no ha accedido a la plataforma (no ha iniciado el test o el curso). En ese caso, la licencia no utilizada se puede cancelar inmediatamente o dejar pasar el plazo concedido al participante para que esté de nuevo disponible en el sistema.

La institución beneficiaria podrá reutilizarla y corregir los posibles errores cometidos. Si el participante ha accedido a la plataforma (ha iniciado la prueba de evaluación o el curso), la licencia se considerará utilizada, independientemente de que la información facilitada sea correcta, y la institución beneficiaria no podrá recuperar la licencia, por lo que tendría que utilizar una nueva, si la necesitara.

Si no dispone de ninguna, tendrá que solicitarla a la Agencia Nacional siguiendo el procedimiento establecido para ello en<http://www.sepie.es/formacion-profesional/ols.html>

El acceso directo al formulario de licencias adicionales OLS

Una vez cumplimentado y firmado electrónicamente por el representante legal, enviar el formulario a través de registro electrónico del SEPIE indicando en l asunto "Licencias OLS" y el número de proyecto.

#### **3.6. ¿Qué sucede si el participante comete un error al facilitar ciertos datos en su perfil?**

Actualmente, los participantes, cuando acceden a la plataforma, tienen que proporcionar todos los datos referentes a su persona y a su movilidad (tipo de movilidad, país de acogida, fechas previstas de inicio y finalización de su movilidad -por meses completos-), así como el huso horario (para poder acceder al grupo de tutorización correcto). Otros datos aparecen ya cumplimentados y no son modificables.

El campo del periodo de movilidad (que está establecido por defecto en dos meses) se adapta si es necesario cuando los meses de inicio y finalización son superiores a dos. La duración de la movilidad se facilitará por meses completos. Puesto que puede no corresponder a la duración real de la estancia, es importante que las instituciones revisen que dicha duración sea la adecuada, ya que de ella depende que se envíe correctamente al participante la invitación automática para realizar la segunda evaluación de las competencias lingüísticas (fijada 15 días antes de la finalización de la movilidad) y la duración del curso, si lo realizara, que se acortará o alargará en consecuencia.

#### **3.7. ¿Qué sucede si un participante no realiza su evaluación inicial antes de comenzar su movilidad? ¿Qué sucede si no realiza el curso? ¿Qué sucede si no realiza la segunda evaluación? ¿Qué sucede si un participante renuncia a su movilidad cuando ya ha utilizado alguna o todas las licencias asignadas?**

Si un participante no realiza la evaluación inicial de sus competencias no podrá comenzar su movilidad. Solo estarán exentos de utilizar la plataforma OLS los participantes nativos o aquellos que por su discapacidad o por la imposibilidad real de acceso a sistemas informáticos no puedan hacer uso de la misma, con el conocimiento de la institución/el consorcio, que modificará en consecuencia el convenio de subvención.

El Programa no establece qué documentos deberían aportar los participantes para certificar que son nativos de una lengua, por lo que serán las propias instituciones las que lo determinen. Puesto que los cursos no son obligatorios, su acceso deberá ser acordado entre la institución beneficiaria y el participante en función del resultado que este obtenga en la prueba inicial.

Si el participante recibe la licencia para el curso, dicho curso se incluirá en su convenio de subvención. Si el participante, finalmente, no accediera al curso en el plazo establecido, la licencia no utilizada revertirá en las licencias disponibles de la institución.

Si el participante accediera al curso, aunque no lo completara, la licencia se considerará como utilizada. No se han especificado las consecuencias que, desde un punto de vista contractual, habría en estas dos situaciones.

La segunda evaluación de las competencias lingüísticas es obligatoria al final de la movilidad. Si el participante no la lleva a cabo la institución beneficiaria podrá cancelar el pago de la ayuda pendiente si así estuviera estipulado en el convenio de subvención.

Si un participante renuncia a su movilidad, las licencias utilizadas no se podrán recuperar.

**3.8. ¿Qué duración tiene la evaluación de competencias lingüísticas? Si el resultado de la evaluación inicial es peor de lo previsto, ¿el participante puede realizar la movilidad? ¿Qué duración tiene el curso?** 

La duración prevista de la evaluación es de en torno a una hora. Actualmente, la evaluación se centra en competencias receptivas y comienza con cuestiones de gramática (20 preguntas), continúa con vocabulario (15 preguntas), expresiones clave (15 preguntas) y comprensión auditiva (10 preguntas) y termina con comprensión lectora (10 preguntas).

La evaluación se realiza con fines estadísticos y no tiene ningún efecto en la selección de los participantes.

Si el resultado de la evaluación no alcanzara el nivel mínimo establecido con la institución o la empresa de destino, la institución podrá acordar con el participante la realización del curso en línea. La duración del curso está condicionada por la duración de la movilidad.

**3.9. ¿Cómo pueden los beneficiarios hacer un seguimiento sobre el uso de licencias por parte de los participantes?** 

Una vez que se envía la invitación para que realicen la primera evaluación en la pestaña "Licence Allocation To Participants - Assessment", los datos de los participantes irán apareciendo en la pestaña "Licence Allocation To Participants - Course" a medida que los participantes cumplimenten su perfil y realicen la prueba inicial.

Cuando los participantes hayan completado la evaluación, los beneficiarios podrán pulsar en el botón "Allocate" para que puedan acceder al curso. Una vez concedido el acceso, los datos desaparecerían de esa pestaña.

Si los participantes no acceden al curso en 30 días, la licencia volverá a estar disponible. En la pestaña "Licence Usage per MP" se incluye una tabla con toda la información disponible de los participantes, que se irá completando progresivamente: nombre, correo electrónico, fecha en que se le envió la invitación de la primera evaluación, la fecha en que se hizo y su resultado, la fecha en que se hizo la segunda evaluación y el resultado, la duración de la movilidad, la lengua de movilidad, si se le invitó al curso y en qué fecha y la primera conexión al curso.

No existe la posibilidad de realizar un seguimiento de las actividades realizadas en el curso.

#### **3.10. ¿Qué sucede si las instituciones/los consorcios necesitan licencias adicionales?**

Las instituciones que necesiten solicitar licencias adicionales a la Agencia Nacional deberán hacerlo utilizando el formulario disponible en<http://www.sepie.es/formacion-profesional/ols.html>

#### **3.11. ¿Qué sucederá con las licencias que no se utilicen en una convocatoria determinada?**

En principio, las licencias no utilizadas por los beneficiarios podrán ser redistribuidas por la Agencia Nacional si fuera necesario en base a los datos proporcionados en el informe intermedio. Si, a pesar de todo, hubiera un remanente en una determinada convocatoria, este no estaría disponible para los beneficiarios en la convocatoria siguiente. Cada nueva convocatoria implicará una nueva adjudicación de licencias.

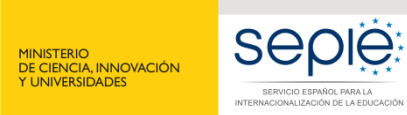

GOBIERNO<br>DE ESPAÑA

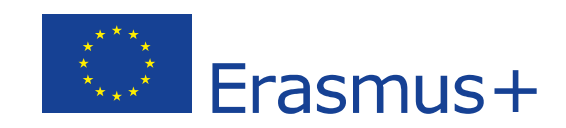

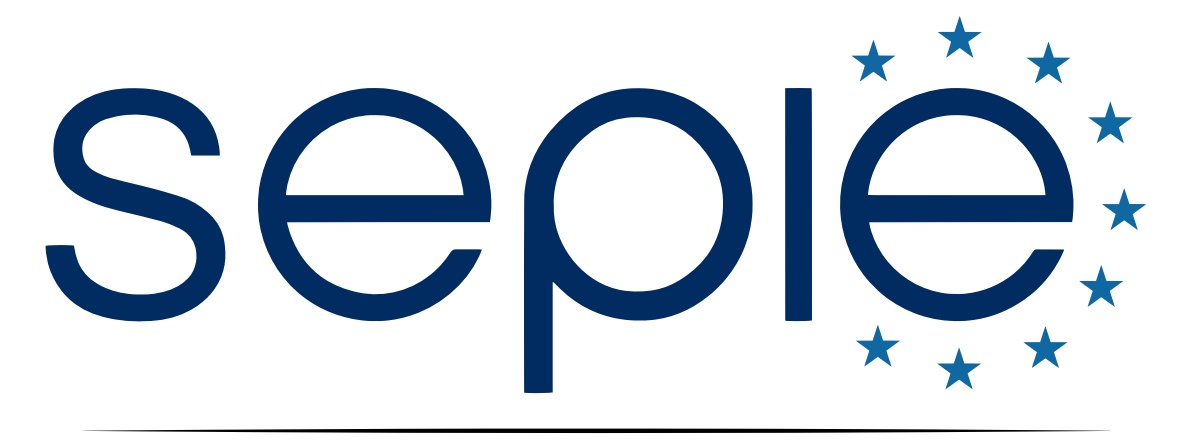

## SERVICIO ESPAÑOL PARA LA INTERNACIONALIZACIÓN DE LA EDUCACIÓN

**[www.sepie.es](http://www.sepie.es/) | [www.erasmusplus.gob.es](http://www.erasmusplus.gob.es/)**

**[sepie@sepie.es](mailto:sepie@sepie.es)**

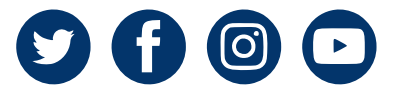